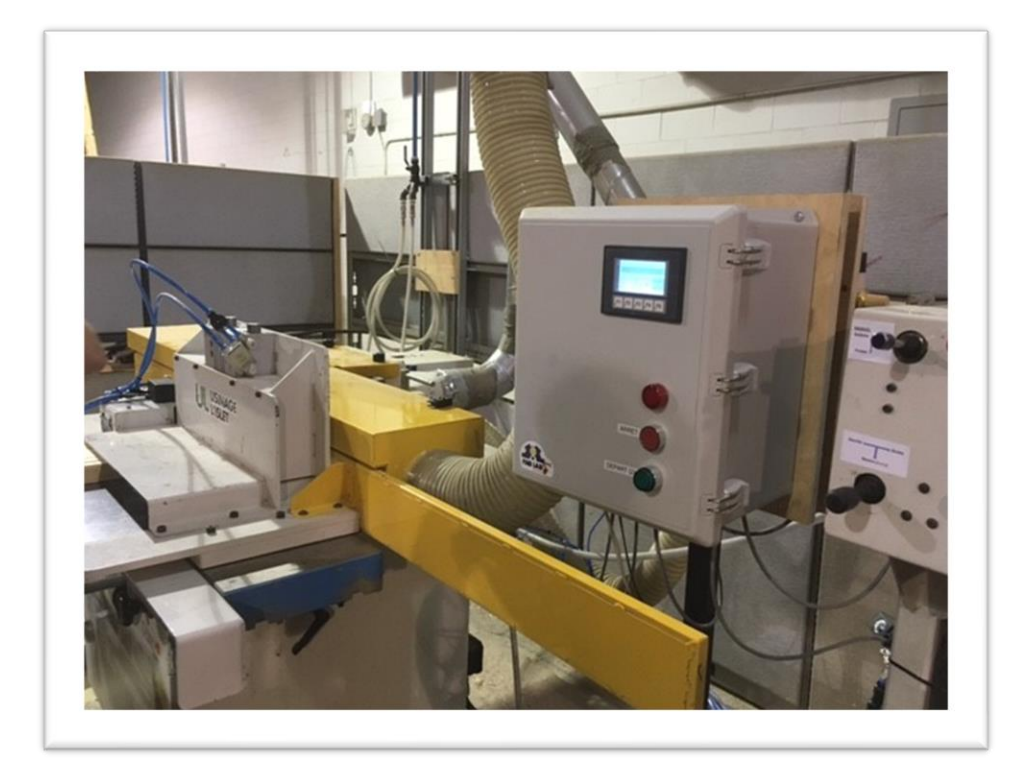

# Formaca Rapport de projet

# Automatisation d'une machine épointeuse

Mathias Berlinger | MRC Montmagny/Fab Lab Industriel | 30 avril 2021

# **Le projet**

Date : Du 25 Janvier 2021 au 30 Avril 2021

#### **L'ÉQUIPE :**

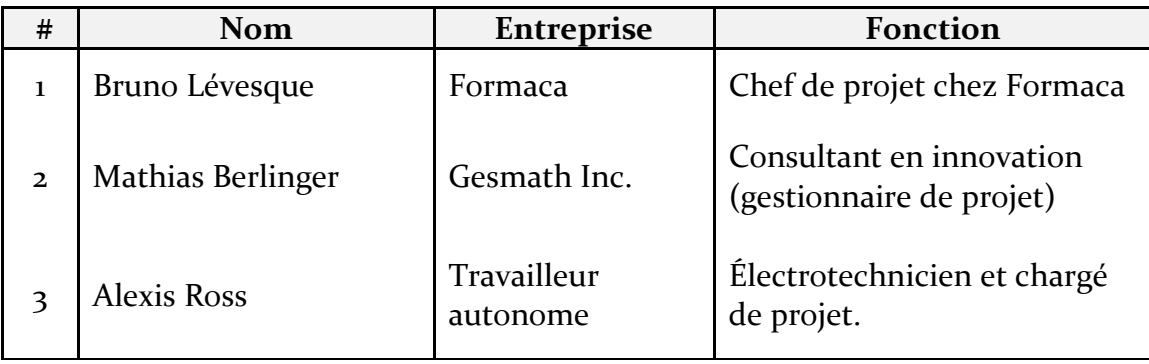

#### **LES ÉLÉMENTS DU PROJET :**

- 1. L'entreprise et la problématique à régler (mandat)
- 2. La compréhension du fonctionnement de la machine et de ses composantes
- 3. La mise en œuvre
- 4. Le projet accompli
- 5. Note sur la sécurité
- 6. Les annexes.

## **Introduction**

Formaca est une entreprise d'économie sociale, spécialisée dans les travaux de transformation du bois principalement. Elle offre des emplois utiles et valorisants à des personnes ayant des limitations physiques ou intellectuelles, ou encore des difficultés d'intégration au travail.

La problématique faisant l'objet de ce fablab industriel est l'automatisation d'une machine épointeuse qui produit des piquets (pieux) en bois. Il y a quelques années, cette machine a été construite par Usinage L'Islet dont la commande des opérations se fait manuellement, c'est à dire où l'opérateur doit activer différentes manivelles pour commander le déplacement d'un chariot ou l'éjection des piquets par exemple.

Le présent mandat a donc pour objet de remplacer l'activation manuelle des opérations par une séquence automatisée, ce qui permettra à un plus grand nombre d'employés de travailler sur ladite machine.

## **La démarche**

#### **GÉNÉRALITÉS SUR L'ÉQUIPEMENT**

- Le cylindre qui actionne le chariot est à la fois pneumatique et hydraulique, pour des raisons de contrôle et de précision. Il ne sert qu'à déplacer la tête des piquets au travers d'une « toupie » à épointer.
- Deux convoyeurs servent à l'entrée-sortie des piquets. Ceux-ci sont déplacés à la main.
- Les piquets sont cordés sur les convoyeurs à raison de 24 ou 25 piquets côte-à-côte, dépendant de leur épaisseur. Cette quantité correspond à la quantité maximale et minimale pour la coupe. L'ajustement par rapport aux différentes longueurs ou épaisseurs de piquet se fait à la main et n'a pas à être automatisé.
- Lorsque les piquets sont insérés dans la machine, il doit y avoir À LA FOIS un piston qui compresse les piquets ensemble latéralement, et un couteau vertical qui vient retenir les piquets en place pour éviter qu'ils ne soient tirés à l'intérieur par la toupie.
- Une fois que les piquets sont retenus par le piston compresseur et le couteau ci-haut, le cylindre pousse le chariot latéralement où ces piquets se font épointer à tour de rôle.

#### **SÉQUENCE DES OPÉRATIONS**

- 1. Partir le moteur. [N'a pas besoin d'être automatisé.]
- 2. L'opérateur doit placer côte à côte 24 ou 25 lattes pré-coupés de longueur définie. [Opération manuelle. Non automatisé.]
- 3. L'opérateur rapproche le convoyeur ENTRÉE sur lequel sont les lattes à couper. [Opération manuelle. Non automatisé.]
- 4. L'opérateur positionne les lattes dans le réceptacle de la machine. Il doit lui-même s'assurer que les lattes touchent le fond et qu'ils sont à équidistance sur l'extrémité qui ressort du réceptacle. [Opération manuelle. Non automatisé.]

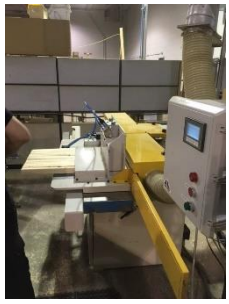

5. L'opérateur doit ensuite actionner un levier (Haut – Bas) qui à son tour actionne un piston servant à compresser les lattes l'une sur l'autre, et en même temps qui fait descendre un couteau sur toutes ces lattes pour les retenir afin d'éviter qu'elles ne soient tirées à l'intérieur par la toupie. [Ici commencerait la séquence automatisée]. Cette opération prend 2-3 secondes au maximum.

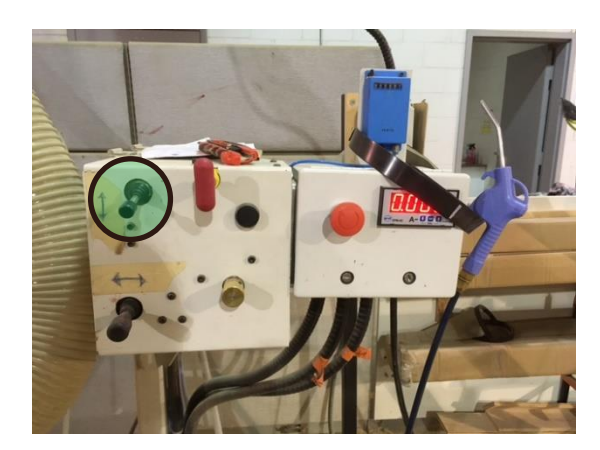

- 6. Ensuite, l'opérateur actionne le levier (Gauche Droit) servant à déplacer le chariot vers la gauche. [Automatiser en séquence]
- 7. Le chariot se déplace latéralement à l'aide du cylindre hydraulique-pneumatique de sorte à faire passer la pointe des lattes au travers de la toupie, une après l'autre à une vitesse constante déterminé par le cylindre. [Dans la séquence automatisée].
- 8. L'opérateur rapproche le convoyeur SORTIE près de la machine. [Opération manuelle. Non automatisé.]
- 9. Lorsque le chariot atteint son extrémité de gauche (sortie), l'opérateur actionne à nouveau le levier (Haut-Bas) mais cette-fois vers le haut pour relâcher la pression sur les piquets. [Dans la séquence automatisée].

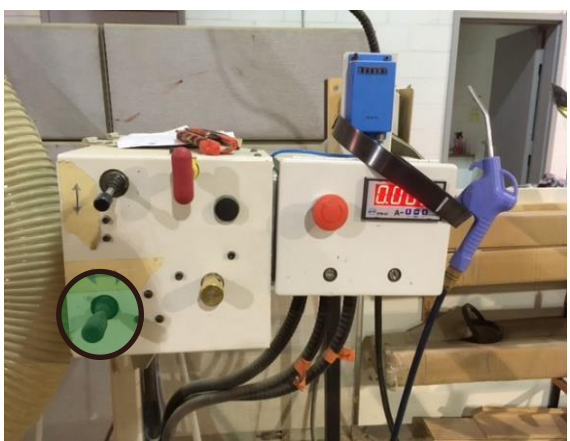

10. Ensuite, l'opérateur actionne le contacteur qui enclenche un balai poussoir faisant sortir les 24 piquets du réceptacle. [Dans la séquence automatisée].

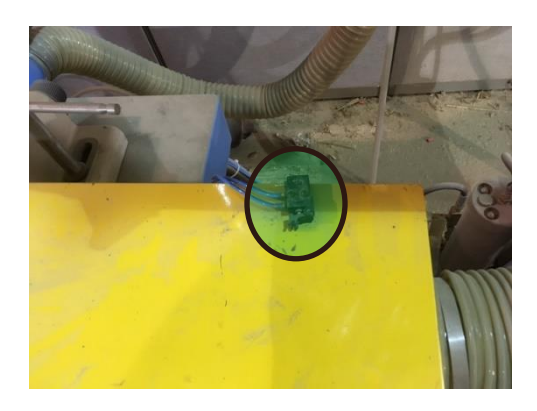

11. Une fois les piquets sortis, la séquence devrait alors causer le retour du chariot vers la droite à sa position initiale d'entrée. Position O. [Dans la séquence automatisée et fin de l'automation].

Toute cette séquence entière peut être vue dans le vidéo ci-joint, stocké dans le Dropbox de Formaca.

[https://www.dropbox.com/preview/Automatisation%20%C3%A9pointeuse/S%C3%A9qu](https://www.dropbox.com/preview/Automatisation%20%C3%A9pointeuse/S%C3%A9quence%20compl%C3%A8te%20de%20d%C3%A9coupe/20210215_092522.mp4?role=personal) [ence%20compl%C3%A8te%20de%20d%C3%A9coupe/20210215\\_092522.mp4?role=person](https://www.dropbox.com/preview/Automatisation%20%C3%A9pointeuse/S%C3%A9quence%20compl%C3%A8te%20de%20d%C3%A9coupe/20210215_092522.mp4?role=personal) [al](https://www.dropbox.com/preview/Automatisation%20%C3%A9pointeuse/S%C3%A9quence%20compl%C3%A8te%20de%20d%C3%A9coupe/20210215_092522.mp4?role=personal)

#### **SÉCURITÉS DANS L'AUTOMATISATION DE LA MACHINE**

- ➢ Lorsque les couteaux de la toupie sont gâtés, le moteur force davantage et son ampérage augmente. Une limite de 8 ampères doit être établie comme limite et cause l'arrêt de la machine.
- ➢ À l'étape 4, il est nécessaire d'avoir un nombre maximal de lattes dans le réceptacle. Si à l'extrémité gauche, un espace dépassant 20 mm est présent, il devrait y avoir une lumière qui allume indiquant qu'il faut rajouter des planches. Le piston de serrement ainsi que le couteau de retenu ne doivent pas s'enclencher et la séquence doit s'arrêter.
- ➢ Lors de la traverse du chariot, au moment où les lattes se point épointer, il doit y avoir une vérification que les 24 lattes soient présentes. Il peut arriver qu'une de ces lattes soit mal retenue et que la toupie l'attire à l'intérieur. À ce moment, nous devons arrêter la séquence et stopper la machine. Une autre lumière doit s'allumer. Nous pourrions mettre un collant sur ces lumières rouges indiquant la nature de l'arrêt.
- ➢ Il existe également un compteur sur la machine qui sert à calculer le nombre de cycles. Nous pourrions automatiser en insérant un nombre maximal de cycles ou de piquets à faire et arrêter la séquence une fois ce nombre atteint.

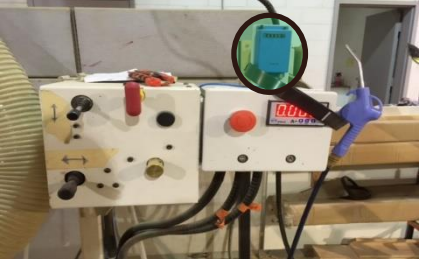

➢ Pour faciliter cet ajout d'automation, il serait intéressant d'ajouter au-delà de la boîte de contrôle, la nouvelle boîte d'automation intégrant un sélecteur : automatique ou manuel. À l'exemple d'un « cruise control » dans une voiture.

#### **La mise en œuvre**

En réalité, le projet à effectuer se limite à automatiser la séquence de presser les boutons ou les manettes pour actionner les pinces qui retiennent les morceaux de bois en place, déplacer le chariot au-devant de la scie afin de les épointer, éjecter ces piquets de la machine, faire revenir le chariot à sa position initiale puis calculer le nombre d'unités épointés. Toutes les opérations de manipulation à l'entrée tel que le positionnement des morceaux de bois dans le chariot, de même que l'empilement des unités produites ne font pas partie de ce mandat d'automation.

Alexis, l'électrotechnicien en charge de cette automatisation, nous a fournit l'information sur les pièces à acheter, ce qui s'est fait rapidement par le personnel de Formaca. Il est même arrivé que le coordonnateur du projet, Mathias, ou Alexis lui-même soit allé chercher les items manquants chez MS2, une entreprise locale dans la distribution de composantes en électrotechnique.

Quant à la mise en place de la boîte de contrôle, le personnel s'occupant de la maintenance chez Formaca nous a réglé cela dans le temps de le dire. L'ancienne boîte « manuelle » a été éloignée de la machine, laissant la place à la nouvelle boîte « automatique » de s'y installer. En utilisant les commutateurs déjà en place, nous les avons branchés de manière à permettre à ce que l'épointeuse puisse s'opérer aussi bien à la façon

traditionnelle « manuelle » qu'en mode automatique. De même, l'ajout des valves d'air a été fait en conséquence pour permettre cette même permutation. À cela, s'ajoute un compteur tactile digital qui permet à Formaca d'indiquer le nombre de cycles à faire, sachant qu'il y a 24 pieux par cycle, et d'arrêter automatiquement la

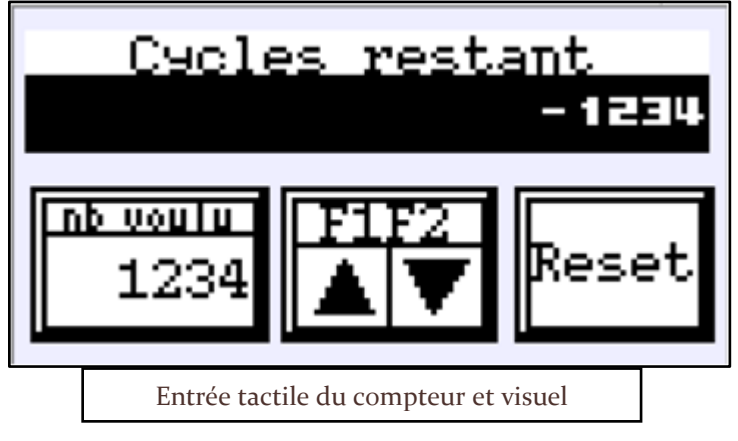

séquence lorsque le décompte atteint zéro.

Comme il fallait s'y attendre, nous avons eu quelques petits ajustements à faire en cours d'installation, certains nécessitant un autre type de valve, d'autres étant dans la séquence de programmation de l'automate lui-même et où le fonctionnement de la machine ne répondait pas tout à fait aux attentes.

Au final donc, nous avons un système qui peut fonctionner manuellement comme Formaca est habitué de le faire, avec la possibilité de passer en mode automatique en positionnant deux leviers au bon endroit, indiqué par une étiquette adjacente.

### **La résultante du mandat**

Tel que visé initialement, les points spécifiés en début de ce rapport ont été mis en place et le fonctionnement procure maintenant les résultats attendus. Voici quelques images de l'implantation :

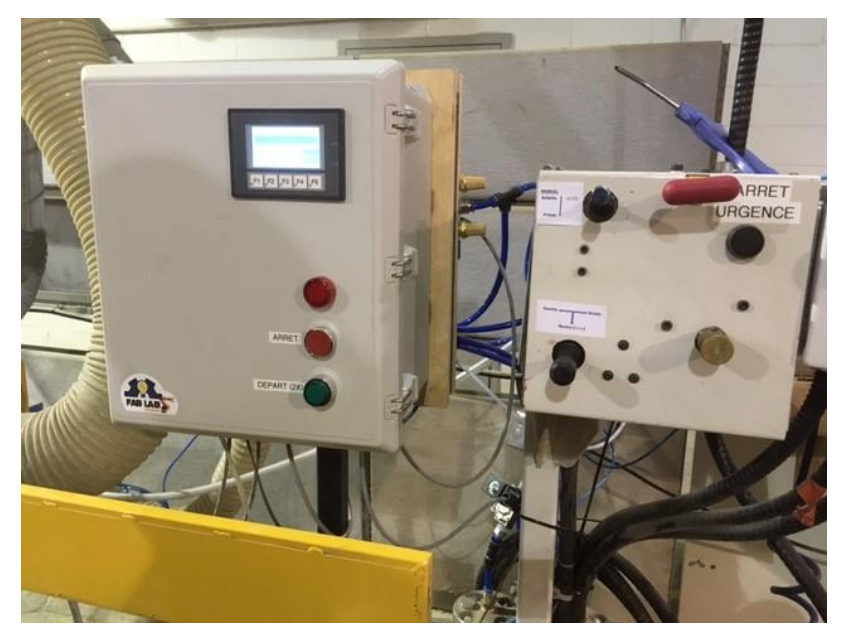

Nouvelle boîte de contrôle juxtaposé à côté de l'ancienne.

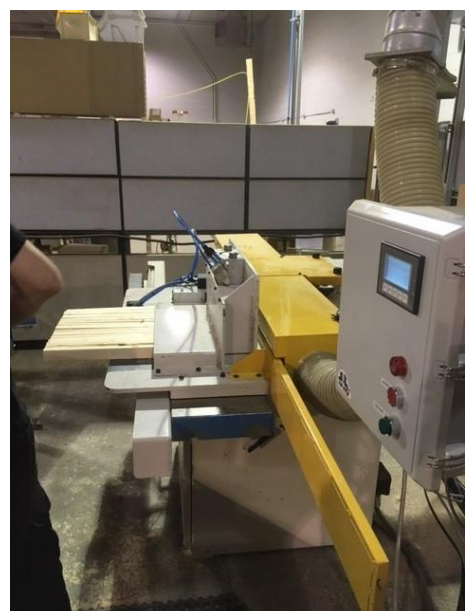

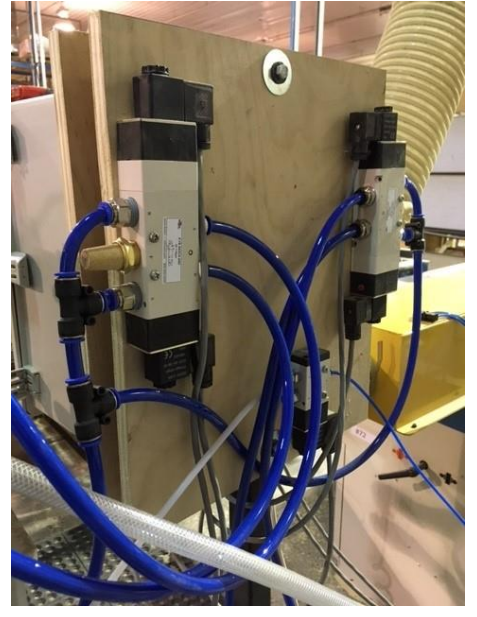

Vue de côté Valves contrôlées par l'automate

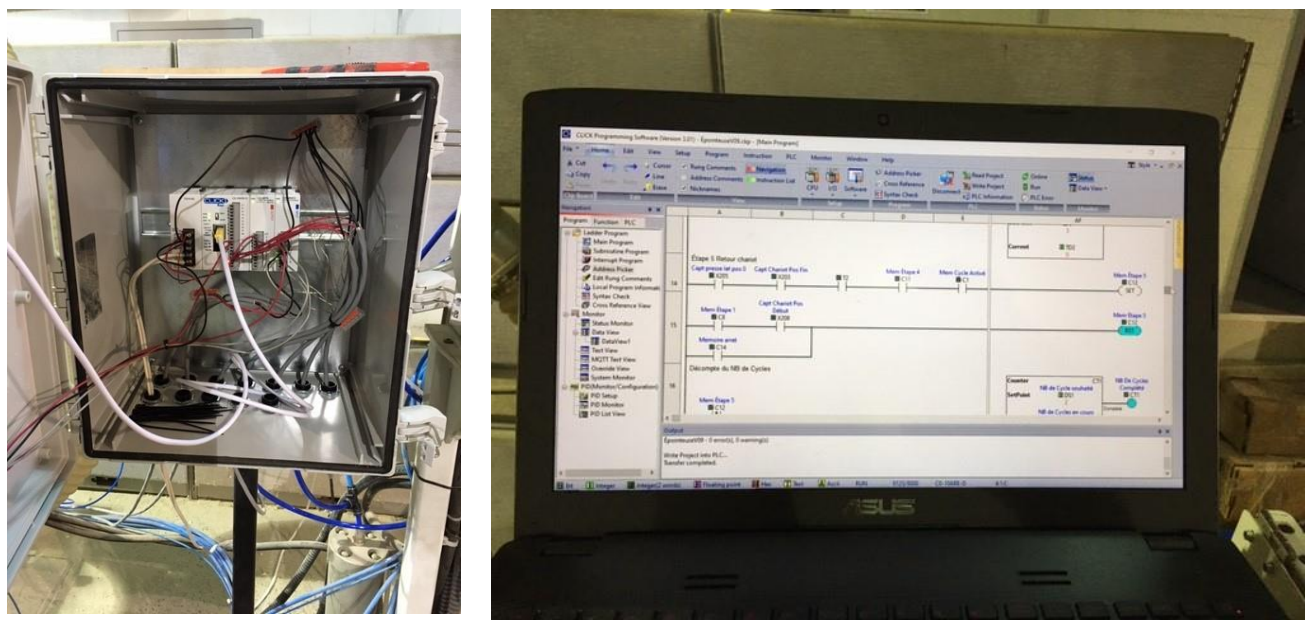

Automate programmable Programmation de l'automate

## **Note sur la sécurité**

Dans notre implantation, nous avons ajouté les sécurités suivantes :

#### • **ARRET D'URGENCE**.

En pressant sur la manette rouge, **TOUTE** la machine s'arrête. Cette poignée arrête à la fois l'air dans le système tout comme il fait arrêter la scie de l'épointeuse.

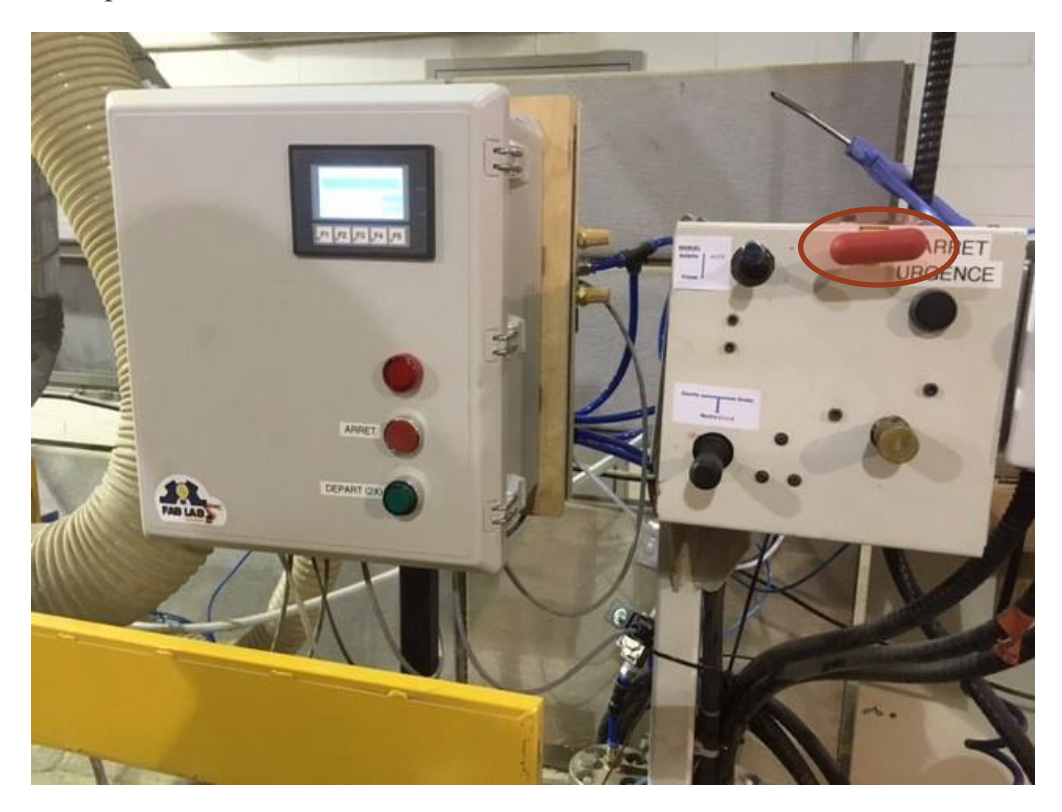

#### • **ARRET À CAUSE DE L'AMPÉRAGE** (SCIE)

L'automate a été programmé de sorte à reconnaître un excès d'ampérage dans la scie de l'épointeuse, indiquant probablement que la scie se doit d'être aiguisée à nouveau.

# ANNEXES

# ÉPOINTEUSE ( Opération et dépannage )

GÉNÉRAL :

- La **lampe ROUGE** indique un **cycle en cours**
- Le **BOUTON ROUGE arrête** tout
- La **lampe VERTE** indique que la machine est **prête à fonctionner**

OPÉRATION :

- 1. Positionner les bouts de bois dans le chariot
- 2. Appuyer 2X sur le bouton vert (3 x si premier cycle après remise sous tension)
- 3. Sortir les piquets du chariot

# DÉPANNAGE:

Causes possibles si le cycle ne s'exécute pas et sa solution.

- 1. Faute d'ampérage du moteur de coupe.
	- a. terminez manuellement le cycle en positionnant la valve manuelle des presses vers le bas et la valve manuelle du chariot vers le sens désiré.
	- b. Appuyez sur le bouton rouge (arrêt de cycle) sur le panneau de l'automate
	- c. terminez les opérations en manuel
	- d. aiguisez la tête de coupe
- 2. Nombre de cycles du décompte à zéro. Pressez RESET ou inscrire une nouvelle valeur.
- 3. Il n'y a plus de courant (disjoncteur fermé). Réactiver le disjoncteur.
- 4. Un des câbles est sectionné. Réparez ou changez le câble.
- 5. Fuite d'air ou pression du réseau trop faible. Identifier la source de la fuite et réparez.
- 6. Les presses s'activent mais le chariot ne bouge pas et les points précédents ne sont pas en cause. Il manque probablement de bois dans la machine en ajouter S.V.P.

# **Informations techniques:**

Les valves du système automatisé sont conçues pour avoir 3 états, soit SENS A, SENS B et NEUTRE (centre fermé). Cela fait en sorte que s'il y a une perte de courant durant le cycle ou si quelqu'un appuie sur le bouton rouge, la machine s'immobilisera au NEUTRE.

Mot de passe pour se connecter au PLC via le logiciel gratuit Click : **formaca 2021**

# **COMPTEUR DE CYCLES (Fonctionnalité)**

- Barre du haut (sous le titre) apparaît le nombre de cycles **effectués.**
	- o Une fois que le compteur a atteint la quantité inscrite dans « Nb voulu », le bouton VERT ne fonctionnera plus. Suffit de presser RESET pour le remettre en marche.
- Pour changer la quantité de cycles à faire, touchez l'écran à la case « Nb voulu », puis apparaitra un clavier dans lequel vous inscrivez le nombre voulu.
	- o Par exemple, si vous enregistrez 50, vous obtiendrez 50 X 24 pieux = 1,200 pieux. Le nombre 24 est la constante du nombre de pieux que vous insérez dans le chariot à chaque course.
- Tout à côté de cette case, vous avez deux autres cases :

![](_page_13_Picture_6.jpeg)

- o Ces deux flèches servent à augmenter ou à diminuer de 1 le nombre de cycles.
- o Sous cet écran, les boutons **F1** et **F2** ont exactement la même fonctionnalité.
- o Quant au boutons F3, F4 et F5, ils n'ont aucune fonctionnalité.
- **RESET**. En touchant la case RESET, vous remettez le compteur de cycle à zéro. Ceci n'affectera pas le Nb voulu de cycles.